## **Zooming Sequence**

To zoom a sequence in the Sequence zoom view you can use one of the zoom button on the sequence toolbar:

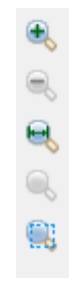

There are standard Zoom In and Zoom Out buttons. Additionally you can zoom to a selected region using the Zoom to Selection button. To restore the default view of the [Sequence zoom view](https://doc.ugene.net/wiki/display/UM/Zoom+View) (when the sequence is not zoomed) use the Zoom to Whole Sequence button.